# RL6100-1D 1D Barcode Scanner User Manual

Service Mailbox: server@realinn.cn

#### Contents

| Technical Parameter             | 3  |
|---------------------------------|----|
| Packing list                    | 4  |
| Led Description                 | 4  |
| Set Up Step                     | 5  |
| FAQs                            | 6  |
| Troubleshooting                 | 8  |
| Optional Function settings      | 10 |
| 1. Pairing Mode Setting         | 10 |
| 2. Upload Mode Setting          | 13 |
| 3. Scanning Mode Setting        | 16 |
| 4. Duplicated Barcode Detection | 16 |
| 5. Beep Setting                 | 17 |
| 6. Interface Setting            | 18 |
| 7. Identity Barcode Type        | 19 |
| 8. Keyboard Language Setting    | 20 |
| 9. Case Sensitivity Setting     | 22 |
| 10.Battery Remaining            | 22 |
| 11. Power Off Settings          | 23 |
| 12. End Character Setting       | 23 |
| 13. Barcode Setting             | 24 |
| 14. Insert and Delete Character | 29 |
| ASCLL Barcode table             | 36 |

In order to correctly use the bar code scanner, please read the instruction carefully and do not arbitrarily scan the settings code otherwise some settings may not be available temporarily.

Please keep this instruction for reference in the future.

If you have any question or concern about the operation of the scanner, please contact us at following Email:

#### server@realinn.cn

You are suggested to write down the model & the specific scenario and consult the maintenance person should you find the scanner abnormal.

#### **Technical Parameter**

| Mfr P/N               | RL6100-1D                                            |  |
|-----------------------|------------------------------------------------------|--|
| Radio Frequency       | 433MHz Wireless                                      |  |
| Wireless Range        | < 100m in environment that has obstacles             |  |
| wireless Nange        | < 400m in barrier-free environment                   |  |
| Memory                | 100000 barcodes                                      |  |
| Battery capacity      | 1400mAh                                              |  |
| Charging power        | DC 5V 400mA                                          |  |
| Standby current       | 18uA-5mA                                             |  |
| Working current       | 15-40mA                                              |  |
| Printing Contract     | >25%                                                 |  |
| Light source          | 650nm LED                                            |  |
| LED life              | 12000 hours                                          |  |
| Button life           | 8000,000 times                                       |  |
| Resolution            | 3.3 mil                                              |  |
| CPU                   | ARM 32-bit Cortex                                    |  |
| Bit Error rate        | 1/20million                                          |  |
| Printing Contract     | >25%                                                 |  |
| Decoding speed        | 260 times/sec                                        |  |
| Scanning angle        | rotor angel±30°, inclination± 45°, declination ± 60° |  |
| Drop test             | 2.0m                                                 |  |
| Certificate           | CE , FCC , RoHS , IP54                               |  |
|                       | UPC/EAN, UPC/EAN with complementary, Code39,         |  |
|                       | Code39 Full ASCII,                                   |  |
| Applicable 1D barcode | Codabar, industrial/Interleaved 2of 5, Code93, MSI,  |  |
|                       | Code11, ISBN, ISSN,China post                        |  |
|                       | Couerr, 15614, 15514, China post                     |  |

#### **Packing list**

- •Barcode scanner\*1
- •USB Cable\*1
- •Instruction Manual\*1
- Wireless base station\*1

#### **LED Description**

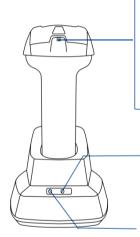

#### Pink led 1: charging indicator

During charging, the pink led 1 is flashing all the time.

When the pink led 1 is off, it is fully charged.

#### Red led 2: Low power indicator

The red led 2 flashs three times when the battery is running low.

#### Blue led 3: decoder indicator

Pull the trigger once, the blue led 3 flashes once.

#### Green led 4: contact status indicator

The scanner is in good contact with the base electrode, the green led 4 is on.

If the green led 4 is off , the contact isn't good.

## **Blue led 5: Base receiving status indication**The blue led 5 is always on, it means the base

The blue led 5 is always on, it means the base can receive data. The base receives one bar code and the blue led 5 flashes once.

If the blue led 5 is flashing all the time, then the base can not receive data.

#### Set Up Step

The scanner has been paired with the base station, and set up already.

- **Step 1**, Power on the scanner by pressing the button. The buzzer has a triple beeps, the blue light on the top of scanner will be on.
- **Step 2.** Insert the USB base station into the USB port of computer. The USB base station' s blue light will be on.
- **Step 3.** Open notepad on computer and move cursor to the blank where scanning output should be placed. Scanning results can be displayed on computer then.

If the barcode does not displayed ,  $\;$  please set up the scanner again according to the following steps.

- Step 1. Unplug the USB base station and plug it in again
- Step 2. Within 30 seconds, scan these codes in order.

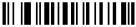

Resrore default

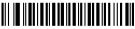

Match

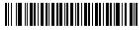

Instant upload mode

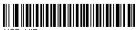

USB\_HID

**Step 3.** Open Word on computer, move cursor to the blank, scan a barcode to see if it can be uploaded.

#### FAQs:

### Q1. If i scan a product barcode, will it include the name of the product in the file automatically?

#### Answer:

The scanner works like a keyboard. The scanner does not interpret what the barcode is, it just "types" out a string of alphabet numeric characters that the barcode represents.

it's up to the database software you are using to interpret what that string of characters means. Once you acquire the barcodes, you have to correlate them to something more meaningful by either purchasing a software service that will interpret the barcode and relate it to a product, or you can use your own internal inventory system to assign the barcodes to specific products.

After creating the relationship between your barcode and the corresponded information, when you enter the barcode into the software by the scanner, your software will look up the barcode and then output the related information of your product.

Q2. Why does scanner not read the barcode exactly. When I use the scanner to read a barcode of an item, I get a different result from the barcode itself.

**Example 1**, There are two separate barcodes together. It scanned the first 12 digits in the barcode but not the last five.

**Solution:** Please scan the code" UPC/EAN with 2/5 extra digits-ON" on page 26.

**Example 2**, The original barcode is "abc12345", the scanning result is "+A+B+C+D12348", the scanner put "+" between character.

Solution: Please scan the code "Code 39 FULL ASCII-On" on page 26.

If that is not your case, please send us a clear picture of the barcode and the result you get, our customer service will help you to solve the problem.

#### Q3. Some barcodes can not be read, why?

#### Answer:

- A. Incomplete and unclear barcodes might not be read.
- B. It is possible that the setting is off by default for some barcode types which are not commonly used. You need to activate a specific barcode type to get it working.

Please feel free to contact our Customer Service Team for further assistance if you don't know the exact type of barcode that you are referring to

#### Q4.Is there any barcodes to remove auto-enter after every scanning?

#### Answer:

To remove the auto-enter, please read the code" Disable suffix" on page 23.

#### Q5. How to add Tab?

#### Answer:

To add Tab, please read the code" Add tab" on page 23.

#### Q6. Can the scanner send two enter after every scanning?

#### Answer:

To add two enter, please read these codes in order. (on page 29-35)

- "Insert character"
- "All barcode type"
- "Data group 1"
- "After barcode"
- "013 CR/ENTER"
- "013 CR/ENTER"
  "Save settings"

| Troubleshooting | Trou | bles | hoot | ing |
|-----------------|------|------|------|-----|
|-----------------|------|------|------|-----|

| Problem                                                                                                    | Possible Reason                          | Solution                                                      |
|----------------------------------------------------------------------------------------------------|------------------------------------------|---------------------------------------------------------------|
|                                                                                                    | No driver in the computer.               | Update USB driver                                             |
| Insert the USB base<br>station into the PC 's USB<br>port, the base station' s<br>blue led 5 is flashing all                                                      | The USB port is broken.                  | Connect the base station to another computer to see it works. |
| the time.                                                                                                    | The base station or the cable is broken. | Contact us for replacement.                                   |
| Put the scanner on the base station , the green led 4 does not turn on.                                                                                           | bad contact of electrode.                | Contact us for replacement.                                   |
| Power on the scanner,<br>the buzzer does not<br>beep, the blue light on<br>the top of scanner does<br>not turn on, the red<br>scanning laser does not<br>show up. | The battery run out.                     | Charge the scanner                                            |
| The scanner can not hold the charge.                                                                                                    | The PC's USB port is broken.             | Connect the base station ot anther USB port for charging.     |
|                                                                                                    | The base station or USB cable is broken. | Contact us for the replacement                                |

| Power on the scanner,<br>the buzzer beeps, the<br>blue light on the top of<br>scanner will be on, the<br>red scanning laser does<br>not show up or become a<br>dot | The laser head is broken.                                                                           | Contact us for the replacement                                                                                                    |  |
|----------------------------------------------------------------------------------------------------|----------------------------------------------------------------------------------------------------|----------------------------------------------------------------------------------------------------|--|
| Scanner and USB base<br>station are all in good<br>condition. But the<br>barcode can not be sent<br>to computer.                                                   | The scanner failed to<br>match the USB base<br>station.                                             | Unplug the base station and plug it in to PC's USB port, within 30 seconds scan the following codes in order:  "Resrore default" "match" "instantly upload mode" "USB_HID" |  |
|                                                                                                    | The scanner was set to<br>storage mode , scanned<br>data will be kept in the bu<br>ff er of scanner |                                                                                                    |  |
|                                                                                                    | The scanner was set to USB virtual com.                                                             |                                                                                                    |  |

#### **Optional Function settings**

Settings of the barcode scanner can be changed by scanning the setup barcodes included in this manual.

#### 1. Pairing Mode Setting

**1.1 One scanner to one USB base station**: One scanner only transmits barcode to one USB base station.

#### Pairing operation:

Plug the USB base station into your computer ,scan the code "match " to pair the scanner with the USB base station

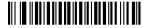

Match

#### Pairing indication:

- (1) If the pairing succeeds, the buzzer beeps "DI-en" "di di di"
- (2) If the pairing faileds, the buzzer beeps "DI---en"

NOTE: 30 seconds after the USB base station is inserted, the scanner cannot match the USB base station. If the pairing fails, please unplug the USB base station and plug it again, then scan the code "match".

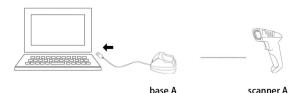

Several units can work independently with different computers in the same area. They won't interface with each other during work.

If you want to use them on multiple computers, each with own scanner and base station. Please follow the setps

- (1) Plug the USB base station A into PC's USB port
- ( 2 )Scan the code "match" using scanner A to pair the scanner A with the base station A.
- (3) 30seconds after the USB base station A is plugged (or unplug the base station A), plug the USB base station B into another PC's USB port
- ( 4 )Scan the code  $\,\,$  "match" using scanner B to pair the scanner B with the base station B.

.....

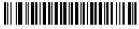

Match

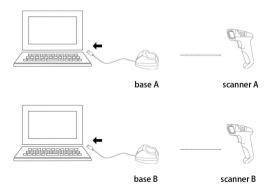

#### 1.2. Max.32 Scanner - to - One USB base station

Multiple scanners transmit barcode to one USB base station. One USB base station can connect to 32 scanners at most.

#### Pairing operation:

- (1) Plug the USB base station A into PC 's USB port
- ( 2 )Scan the code "match" using scanner A to pair the scanner A with the base station
- (3) Unplug the USB base station A and plug it to PC 's USB port again
- ( 4 )Scan the code "match" using scanner B to pair the scanner B with the base station A

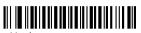

Match

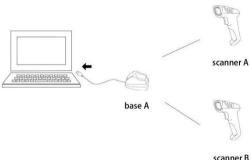

scarnier i

#### 2. Upload Mode Setting

- **2.1. Instant Upload Mode**: Read barcodes and upload it straight to the file you have opened.
- \*\* To set the scanner to upload barcode instantly, scan the following code:

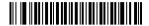

Instant upload mode

#### Scanning indication:

- (1) The  $\bar{\text{Dlue}}$  led 3 flashes once and the buzzer emits a sound like "DI" when the barcode is uploaded successfully.
- (2)The blue led 3 flashes once and the buzzer emits a sound like a slow "DI---en" when the barcode can not be uploaded.

#### Note 1:

The transmission speed between every character can be changed by scanning the following code. If some characters are missing, please set the scanner to lower transmission speed. The higher the value, the slower the speed is.

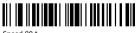

Speed 00 \*

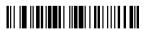

Speed 10

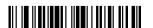

Speed 20

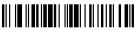

Speed 05

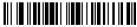

Speed 1

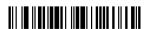

Speed 30

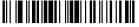

Speed

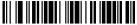

opeca ..

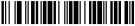

Speed 60

Please make sure that the USB base station is plugged.

**2.2. Storage Mode:** Read barcodes and store the barcodes in scanner's own memory. You can upload the data to computer in batchs when you need them. Internal storage saves up to 100,000 barcodes.

Note: In storage mode, the barcode will be stored in the scanner and will not come up on your computer instantly. The barcode comes up on your computer only when you scan the settings code "upload data"

\*\* To convert scanner from "instant upload mode" to "storage mode", scan the following barcode "Storage mode".

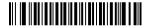

Storage mode

\*\* Put the cursor in the blank, and then scan code below to upload data.

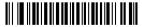

Upload data

\*\* Put the cursor in the blank and then scan the code below to show total number of stored barcode.

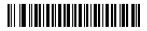

Show total storage

\*\* Scan the barcode "Zero clearing" to clear all stored barcode. (for storage mode only)

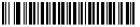

Zero clearing

#### Scanning indication:

(1) The blue led 3 flashes once and the buzzer emits a sound like a fast "DI-en" when the barcode is sayed successfully in the built-in memory of the scanner

(2)The red led 2 flashes once and the buzzer emits a sound like a slow "DI---en" when the barcode can not be saved in the built-in memory of the scanner. The space of memory is not enough and cannot store any more barcodes. Please upload the saved barcode by scanning the code "Upload Data" and then clear the saved barcode by scanning code "zero clearing".

#### Note 1:

In storage mode, the transmission speed between every barcode can be changed by scanining the following code. The higher the value, the slower the speed is.

#### Note 2:

If the character upload speed (on page 13) is set to a slower speed, and the barcode upload speed is set to a higher speed. When uploading data in storage mode, the data maybe be lost. If some character or barcode are missing, please set the scanner to lower barcode transmission speed.

Please make sure that the USB base station is plugged.

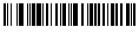

Speed 000

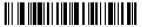

Speed 010 \*

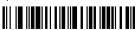

Speed 050

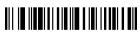

Speed 005

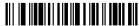

Speed 040

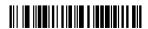

Speed 060

#### 3. Scanning Mode Setting

Two kinds of scanning modes are supported.

#### 3.1. Manual Trigger mode (default):

User Press the trigger, the scanner will emit a red laser to read the barcode. When user release the tigger, the red laser will go off.

\*\* Scan the following codes to set the scanner to Manual trigger mode .

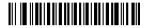

Manual trigger mode (default)

#### 3.2. Continuous Scanning Mode

There's no need to click the trigger in this mode. The red laser of the scanner will be on all the time.

\*\* Scan the following codes to set the scanner to Continuous Scanning Mode.

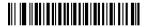

Continuous Scanning Mode

#### 4. Duplicate Barcode Detection

If you turn on the function Duplicated Barcode Detection, the scanner can not upload the barcode it has read before.

\*\* Scan the following code to turn on Same Barcode Detection

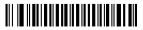

Same Barcode Detection-ON

\*\* Scan the following code to turn off Same Barcode Detection

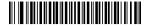

Same Barcode Detection-Off

#### 5. Beep Setting

\*\*Scan one of the following barcode to select the decoding beep mode

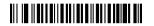

Low volume

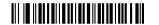

High volume (default )

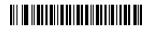

Medium volume

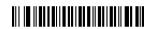

Beep-Off

\*\* Scan one of the following barcode to select the start-up beep mode

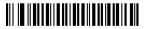

High volume (default )

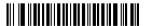

Low volume

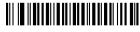

Medium volume

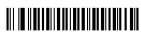

Beep-Off

#### 6. Interface Setting

#### 6.1. USB-HID mode

In the HID protocol, there are 2 entities: the "host" and the "device".

The host communicates with the device and receives input data from the device on actions performed by the human.

The most common example of a "host" is a PC.

The "device" is the entity that directly interacts with a human, such as a keyboard or mouse.

\*\* To set the scanner as a keyboard to enter the barcode, please unplug the USB base station and plug it in again, and then read the following code "USB\_HID"

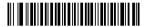

USB\_HID

#### 6.2. USB virtual COM mode

In USB virtual COM mode, the scanner needs to work with driver and serial software.

Expected final behavior is that even if you open up another page, the scanned information will show up in the window of serial software.

when you pull the trigger, the barcode won't come up on universal software like notepad, excel, word etc.

Please contact us if you need to set it to USB virtual COM mode , we will send you the driver and the serial software.

#### 7. Identity Barcode Type

This setting is to identify what type of the barcode is, follow the below steps to confirm:

Situation 1: Scan the code "Add ID front-on" below, then scan your goal barcode, there will be a character BEFORE the barcode you scanned, and this character states your Barcode Type. After that, if you don't need this prefix any more, please scan the code "Add ID front-Off (default)" to hide it.

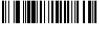

Scan Goal Barcode Add ID front - ON

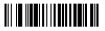

Add ID front-Off

| Barcode type | ID | Barcode type    | ID |
|--------------|----|-----------------|----|
| CODE 93      | h  | MSI/PLESSEY     | f  |
| CODABAR      | k  | EAN-8           | d  |
| UPC-A        | b  | EAN-13          | е  |
| UPC-E        | С  | INTERLEAVED 2/5 | i  |
| ISBN         | f  | CODE 11         | m  |
| CODE 39      | a  | CODE 128        | g  |

#### 8. Keyboard Language Setting

The scanner support 25 international keyboards:

You are suggested to set the keyboard type of the scanner to be in agreement with that in real use by scanning the correspondent barcode listed below.

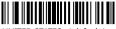

UNITED STATES ( default )

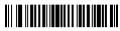

SERBIA/YUGOSLAVIA

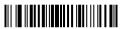

GERMANY

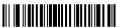

BRAZIL

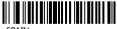

SPAIN

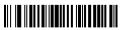

ITALY

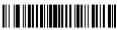

ERENICH

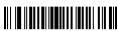

BELGIUM

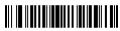

**SLOVENIA** 

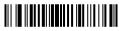

HUNGARY

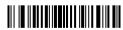

CANADIAN-FRENCH

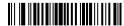

SWFDFN

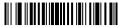

CROATIA

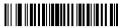

SWITZERLAND (FRENCH)

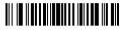

**NETHERLANDS** 

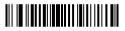

CZECHOSLOVAKIA (SLOVAK)

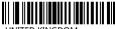

UNITED KINGDOM

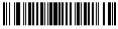

POLAND

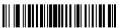

FINI AND

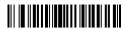

I ATIN AMERICA

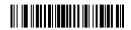

CZECHOSLOVAKIA (CZECH)

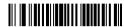

SWITZERLAND (GERMAN)

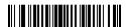

NORWAY

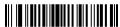

DENMARK

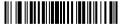

UNIVERSAL

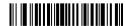

PORTUGAL

#### 9. Case Sensitivity Setting

The scanner can change all the letter cases of barcode into uppercase or lowercase.

Letter case of barcodes can bealtered through scanning correspondent bar code below.

Note: Please deactivated caps lock on keyboard first.

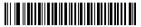

All Capital

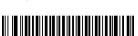

Swap Capital/ lowercase

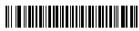

All lowercase

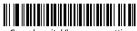

Cancel capital/lowercase settings

#### 10. Battery Remaining

To know how much electricity remains, put the cursor in the blank and then scan the following barcode.

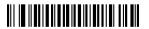

**Battery Reserve** 

#### 11. Power Off Settings

The scanner will be powered off if there is no operation on it over 2 mintutes. Short press on the trigger can wake it up.

Scan one of the following barcode to set the time interval, when it's idle exceeding the time interval you set, the scanner will be power off.

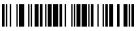

power off

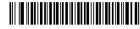

40s Automatic power off

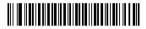

15mins Automatic Standby

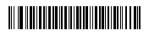

30mins Automatic Standby

#### 12. End Character Setting

By default, the scanner is sending a 'carriage return' after scanning a code (the same as pressing the 'enter' key).

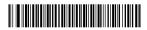

Add Carriage Return

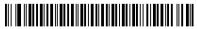

Add TAB

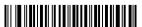

Disable Suffix

eg. To add Carriage Return, please read code "Add Carriage Return" To remove Carriage Return, please read code "disable suffix

#### 13. Barcode setting

The code ending with word "\*" is the default settings.

| UPCA:                    |                         |
|--------------------------|-------------------------|
| UPCA-On*                 | UPCA-Off                |
| Show UPCA check digit*   | Hide UPCA check digit   |
| Show UPCA Leading digit* | Hide UPCA leading digit |
| UPCA to EAN13-On         | UPCA to EAN13-Off*      |
| UPCE                     | J                       |
| UPCE-On*                 | UPCE- Off               |

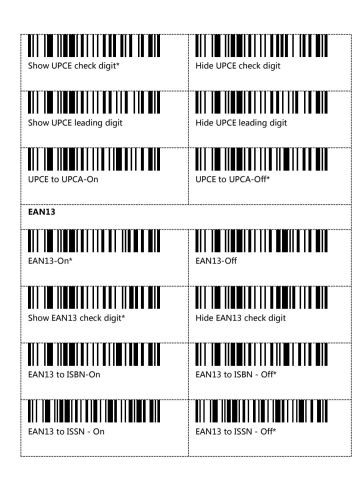

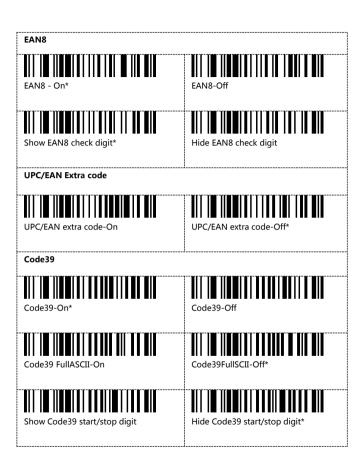

# Code32

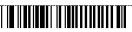

Code32- On

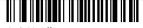

Code32-Off\*

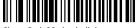

Show Code32 check digit

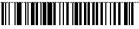

Hide Code32 check digit\*

#### Code128

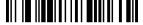

Code128-On\*

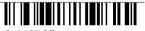

Code128-Off

#### Code93

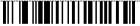

Code93-On\*

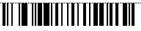

Code93-Off

#### Code11

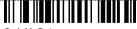

Code11-On\*

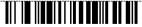

Code11-Disabel

## CODABAR Industrial 2 of 5 Industrial 2 of 5 -On\* Industrial 2 of 5 -Off Interleaved 2 of 5 Interleaved 2 of 5 -On\* Interleaved 2 of 5 -Off MSI

MSI-Off\*

MSI-On

#### 14. Insert and delete character

The barcode scanners permit special characters to be added at the beginning (prefix) or end (suffix) of the scanned barcode. The character also can be deleted.

First step: Scan one of the following setup code to choose the event.

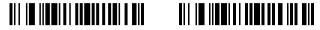

Insert character Delete character

Second step: Scan one of the following setup code to choose the barcode type.

| All barcode type | UPCE      |
|------------------|-----------|
| UPCA             | EAN8      |
| EAN13            | ISBN/ISSN |
| Code39           | Code128   |
| Code93           | Codabar   |

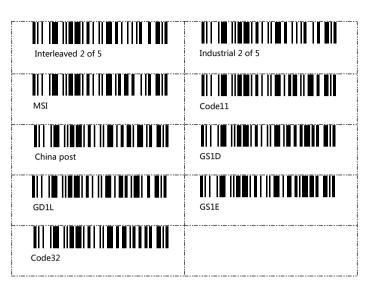

**Note:** if you do not choose the barcode type, the setting will take effect for all barcode type by default.

Third step: Scan one of the following setup code to choose the data group.

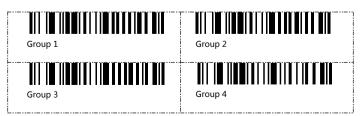

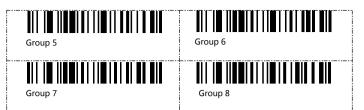

**Note 1**: if you do not choose the data group, the scanner will take "Data group 1" as default setting.

#### Note 2:

The data group is used to distinguish between different setting events. it work on the following circumstances:

1). Differentiating the setting for different barcode types 2). Distinguish add / delete prefix or suffix

Different events can take effect at the same time.

#### Example 1:

If you want to put "A" before the Code39 type barcode, put "B" before the Code128 type barcode.

The setting steps is :

Insert charater> Code39> **Data group 1** > Before barcode> 065 A> Saving settings Insert charater> Code128> **Data group 2** > Before barcode> 066 B> Saving settings

#### After that.

when the scanner read a Code39 barcode, it will add "A" before the barcode. When it read a Code128 barcode, it will add "B" before the barcode. when it read other type barcode, like UPC, it will not add any character.

#### Example 2:

If you want to put "A" before barcode, put "B" after barcode.

The setting steps is :

Insert charater > All barcode type > **Data group 1** > Before barcode > 065 A > Saving settings

Insert charater> All barcode type > **Data group 2** > After barcode > 066 B> Saving settings

#### After that,

when the scanner read barcode 123456789, the barcode received by the computer will be A123456789B.

Fourth steps: Scan one of the following setup code to choose the position

After barcode

Before barcode

Fifth steps : Choose the character you want to add or the digit you want to delete.

Character table please refer to ASCII code table on page 35.

#### Note 1:

Ten characters can be added or deleted at most.

#### Note 2:

For the character deleting event, below is the corresponding deleting characters table.

| 001 SOH | One character    |
|---------|------------------|
| 002 STX | Two characters   |
| 003 ETX | Three characters |

| 004 EOT        | Four characters  |
|----------------|------------------|
| 005 ENQ        | Five characters  |
| 006 ACK        | Six characters   |
| 007 BEL        | Seven characters |
| 008 Back Space | Eight characters |
| 009 HT/TAB     | Nine characters  |
| 010 LF         | Ten characters   |

Sixth steps: Scan the below code to save the setting

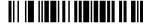

Save setting

To remove the insert setting, scan the following code in order

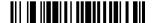

Insert character

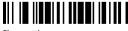

Clear setting

To remove the insert setting, scan the following code in order

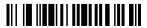

Delete character

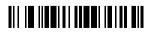

Clear setting

#### Insert or delete operation for example

In the process of setting, scan the irrelevant barcode, the scanner will exit setting status.

| Insert Ab before barcode                           | Insert Cd after the third digit of the bard                                                                                                    | ode Insert Ef after barcode |
|----------------------------------------------------|----------------------------------------------------------------------------------------------------|-----------------------------|
| insert Ab before barcode                           | Name and the control of the control of the control | insert Et after barcode     |
|                                                    | <sub>1,</sub>                                                                                                    |                             |
|                                                    | Insert Characters                                                                                                    |                             |
|                                                    | 2,                                                                                                    |                             |
|                                                    | All barcode types                                                                                                    |                             |
|                                                    | 3,                                                                                                    |                             |
|                                                    | Data Group 1                                                                                                    |                             |
| 4,                                                 |                                                                                                    |                             |
| Before barcode                                     | 003 ETX                                                                                                    | After Barcode               |
| 5,                                                 |                                                                                                    |                             |
| 065 A                                              | 067 C                                                                                                    | 069 E                       |
| 6,                                                 |                                                                                                    |                             |
| 098 b                                              | 100 d                                                                                                    | 102 f                       |
| Ea                                                 | ch data group can insert within 10 cha                                                                                                    | aracters                    |
|                                                    | 7,                                                                                                    |                             |
|                                                    | Save Settings                                                                                                    |                             |
|                                                    | Setup result                                                                                                    |                             |
| Ab123456789                                        | 123Cd456789                                                                                                    | 123456789Ef                 |
| Removal of insert characterings, Please scan in to |                                                                                                    |                             |

- I: Can set different bar code type, make this setting to this kind of bar code is effective
- II: Can set different data group, make different Settings take effect at the same time

Insert Characters

Clear settings

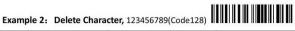

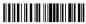

| Delete one digit before barcode                           | Delete two digit after         | Delete three digit after barcode |
|-----------------------------------------------------------|--------------------------------|----------------------------------|
|                                                           | the third digit of the barcode |                                  |
|                                                           | 1,                             |                                  |
|                                                           | Delete characters              |                                  |
|                                                           | 2,                             |                                  |
|                                                           | All barcode types              |                                  |
|                                                           | 3,                             |                                  |
|                                                           | Data Group 1                   |                                  |
| 4,                                                        |                                |                                  |
| Before barcode                                            | 003 ETX                        | After Barcode                    |
| 5,                                                        |                                |                                  |
| 001 SOH                                                   | 002 STX                        | 003 ETX                          |
|                                                           | 6,                             |                                  |
|                                                           | Save Settings                  |                                  |
|                                                           | Setup result                   |                                  |
| 23456789                                                  | 1236789                        | 123456                           |
| Removal of delete character settings, Please scan in turn |                                |                                  |
| Settings, i lease scan in turn                            | Delete characters              | Clear settings                   |

- I: Can set different bar code type, make this setting to this kind of bar code is effective
- II: Can set different data group, make different Settings take effect at the same time

#### ASCII Table

|            |              | WW.            |
|------------|--------------|----------------|
| 000 NUL/SP | 001 SOH      |                |
|            |              |                |
|            |              | 008 Back Space |
|            |              |                |
| 012 FF     | 013 CR/ENTER | 014 SO         |
| 015 SI     | 016 DLE      | 017 DC1        |
| 018 DC2    | 019 DC3      | 020 DC4        |
|            | 022 SYN      | 023 ETB        |
| 024 CAN    | 025 EM       | 026 SUB        |
| 027 ESC    | 028 FS       | 029 GS         |
| 030 RS     | 031 US       | 032 SP         |
| 033 !      | 034 "        | 035 #          |
|            |              | 038 &          |
| 039        |              |                |
|            |              |                |
| 045 -      | 046 .        | 047 /          |
|            |              |                |

|       | 049 1 |       |
|-------|-------|-------|
| 051 3 | 052 4 | 053 5 |
| 054 6 | 055 7 | 056 8 |
| 057 9 | 058 : | 059 ; |
| 060 < | 061 = | 062 > |
| 063 ? | 064 @ | 065 A |
| 066 B | 067 C | 068 D |
|       |       | 071 G |
| 072 H |       |       |
|       |       |       |
|       |       |       |
| 081 Q | 082 R | 083 S |
| 084 T | 085 U | 086 V |
| 087 W | 088 X |       |
|       |       |       |
|       | 094 ^ |       |

| 096             | 097 a          | 098 b           |
|-----------------|----------------|-----------------|
| 099 c           | 100 d          | 101 e           |
| 102 f           |                | 104 h           |
| 105 i           |                |                 |
| 108             | 109 m          | 110 n           |
|                 | 112 p          | 113 q           |
|                 |                |                 |
|                 | 118 v          | 119 w           |
| 120 x           |                | 122 z           |
| 123 {           | 124            | 125 }           |
| 126 ~           | 127 DEL        | 128 F1          |
| 129 F2          | 130 F3         | 131 F4          |
| 132 F5          | 133 F6         |                 |
| 135 F8          | 136 F9         | 137 F10         |
| 138 F11         | 139 F12        | 140 I_Shift on  |
| 141 I_Shift off | 142 r_Shift on | 143 r_Shift off |

| 144 I_Alt on    | 145  _Alt off  | 146 r_Alt on   |
|-----------------|----------------|----------------|
|                 |                |                |
| 147 r_Alt off   | 148 I_Ctrl on  | 149 I_Ctrl off |
|                 |                |                |
| 150 r_Ctrl on   | 151 r_Ctrl off | 152 /(KP)      |
| 153 *(KP)       | 154 -(KP)      | 155 +(KP)      |
|                 |                |                |
| 156 _(KP)       | 157 Enter(KP)  | 158 0(KP)      |
| 159 1(KP)       | 160 2(KP)      | 161 3(KP)      |
|                 |                |                |
| 162 4(KP)       | 163 5(KP)      | 164 6(KP)      |
|                 |                |                |
| 1               | 1              | 11             |
|                 |                |                |
| 168 Inert       | 169 Delete     | 170 Home       |
|                 |                |                |
| 171 End         | 172 Page Up    | 173 Page Down  |
|                 |                |                |
| 174 Up          | 175 Down       | 176 Left       |
| 177 Right       | 178 Center     | 179 Insert     |
|                 |                |                |
| 180 Delete      | 1              | 182 End        |
|                 |                |                |
| 183 Page Up     | 184 Page Down  | 185 Up         |
| 186 Down        | 187 Left       | 188 Right      |
|                 |                |                |
| 189             | 190 Num Lock   | 191 caps lock  |
| 192 scroll lock |                |                |